# **Fly Virtual Caffeine Overload Red Eye Long Haul Tour**

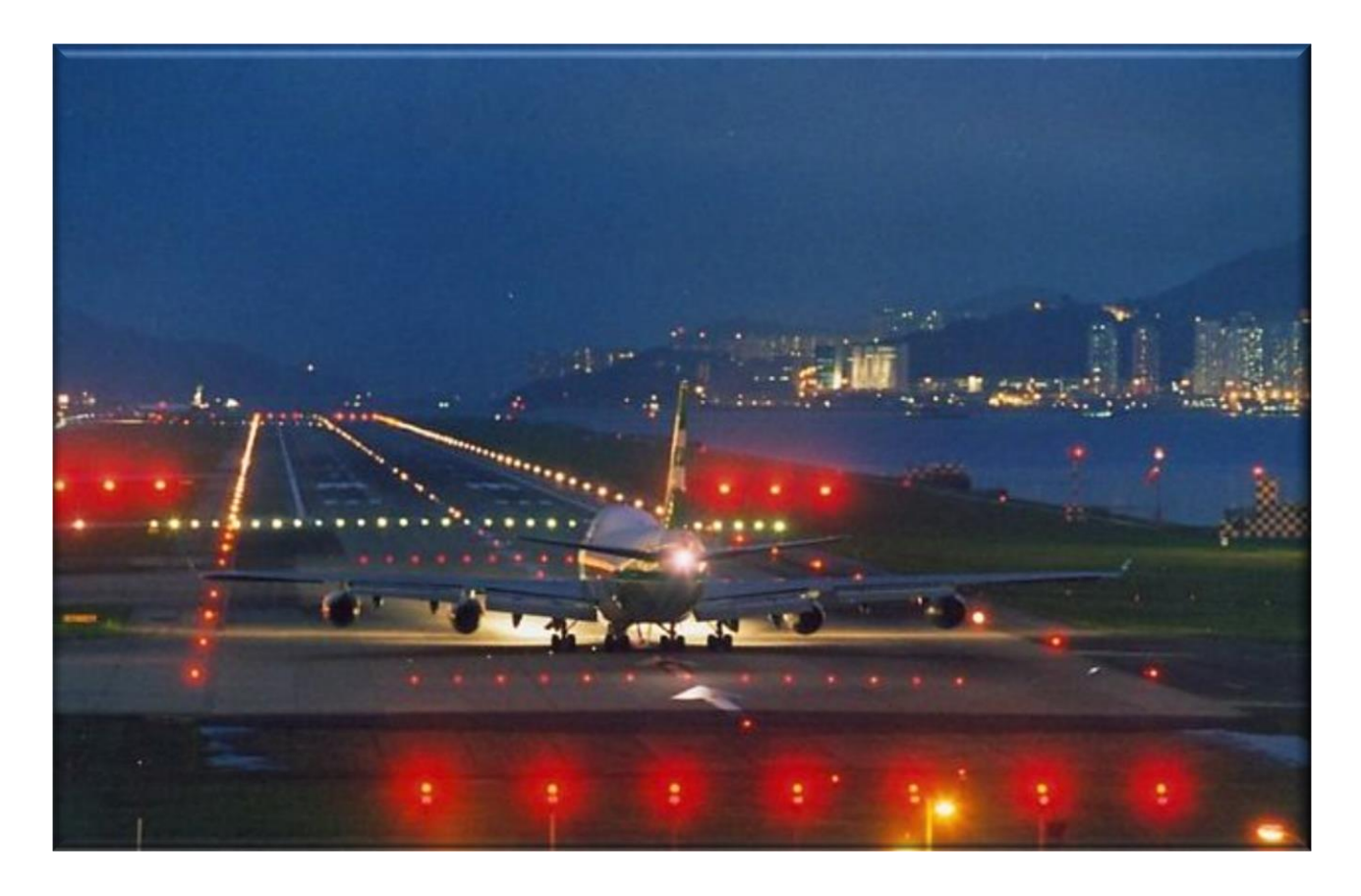

Join the caffeine addicts on this special tour flying through the nights with no flight shorter than 8 hours. The route follows real world flight schedules to some of the expected long haul hubs, but it also stops in some out of the way places you might not expect. We'll be flying the same schedules as the real world flights. The aircraft and time of day they fly is indicated in our schedule. It is permissible to use any aircraft that can make the distance. You may also use any livery – just hop in something and fly!

### **Airports and Scenery**

#### **\*\*\*\*\*NOTE: OTHH airport may not be in your sim. If not, you will need to use the freeware or payware\*\*\*\*\***

There is a very good freeware available for FSX through P3D V4 on Avsim. It works fine in V4 but some of the taxiways look like grass. Still a very nice airport with 2 runways and 4 ILS approaches that align with current AIRAC data. Just watch that runway elevation might be off by 6 or 8 feet for those autolandings. Here is the link on Avsim along with a download that adjusts the Alt just a bit:

<https://library.avsim.net/esearch.php?DLID=180003>There are also copies posted in our downloads section.

You'll also find a payware from Taxi2gate:

[https://secure.simmarket.com/taxi2gate-hamad-intl-airport-fsx-p3d](https://secure.simmarket.com/taxi2gate-hamad-intl-airport-fsx-p3d-p3dv2.phtml)[p3dv2.phtml](https://secure.simmarket.com/taxi2gate-hamad-intl-airport-fsx-p3d-p3dv2.phtml)

It is for FSX through P3D V2, but it works in V4 as well you just have to add the 3 scenery areas manually. Start with the land class, then the City (if you want that) and then the airport. Just like all with a land class airports, the land class has to be below the airport in the scenery list.

If you need more help with this stop into TeamSpeak, email or post to the forums!

There are freeware sceneries available for several of the airports from the usual sources, i.e. [Flyaway,](https://flyawaysimulation.com/) [Avsim,](http://library.avsim.net/) [Freeware sceneries.](http://www.freewarescenery.com/)

**\_\_\_\_\_\_\_\_\_\_\_\_\_\_\_\_\_\_\_\_\_\_\_\_\_\_\_\_\_\_\_\_\_\_\_\_\_\_\_\_\_\_\_\_\_**

Of course, there is always payware for several airports on the tour as well.

## [Click here for the SkyVector route](https://skyvector.com/?ll=-29.596386646704577,149.29687502068447&chart=301&zoom=18&fpl=%20YPPH%20EGLL%20FACT%20EDDF%20ZSPD%20OTHH%20NZAA%20OMDB%20KMCO%20SBKP%20LFPO%20FMEE%20ZGGG%20YSSY%20SCEL%20KJFK%20UUEE%20KLAX%20RPLL%20LTBA%20MUHA)

## **Sign Up & Flying**

Make sure to sign in and click on the tour button. Find the tour, click details and then sign up to register. (Your name should appear in the participants list below) **Make sure you fly the correct flight Numbers**. You can use the new links on the tour details page to automatically add the flights to your schedules list by clicking "Add to Bid" on the right side of the screen. The flights will show up in SmartCars in your Flights Page Automatically – Click the refresh button on the SmartCars Flights if already open. See below.

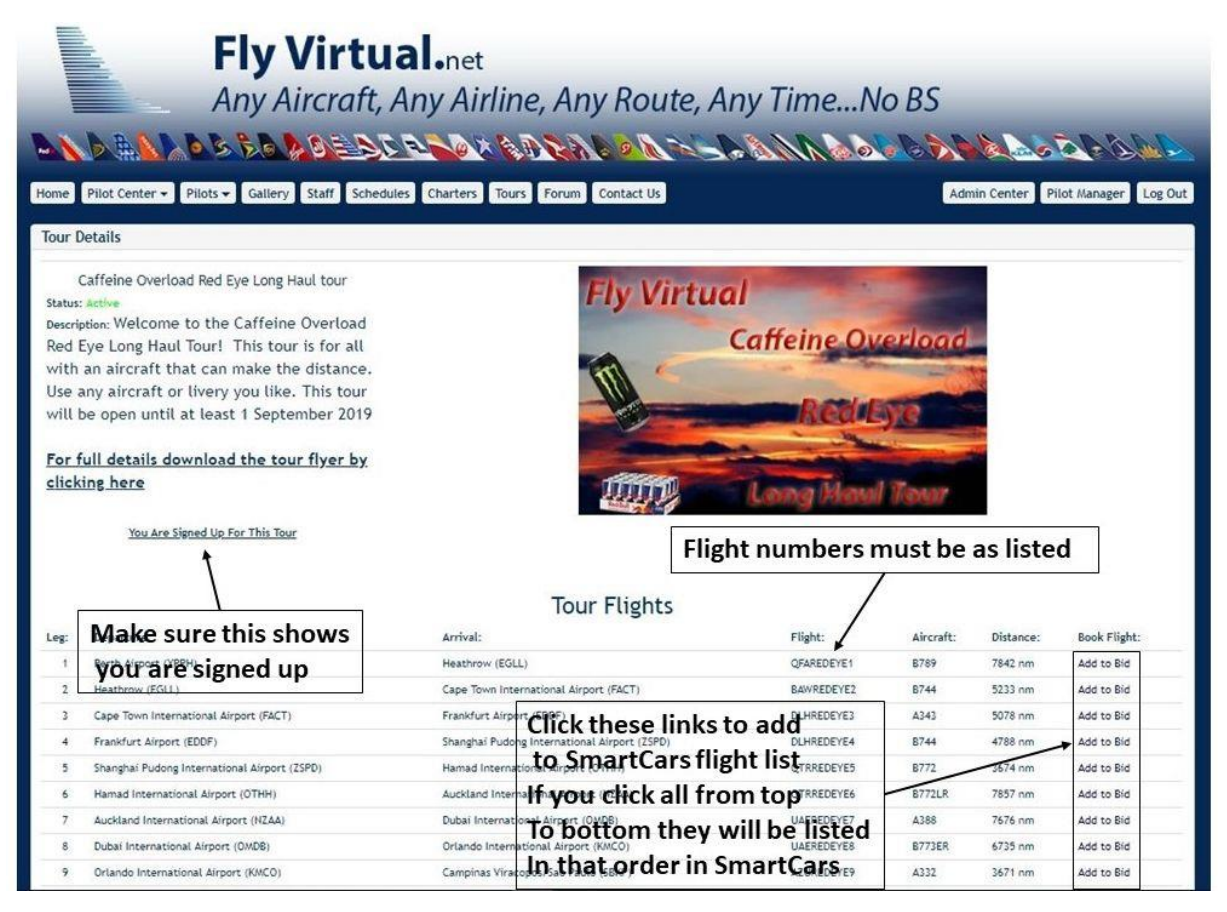

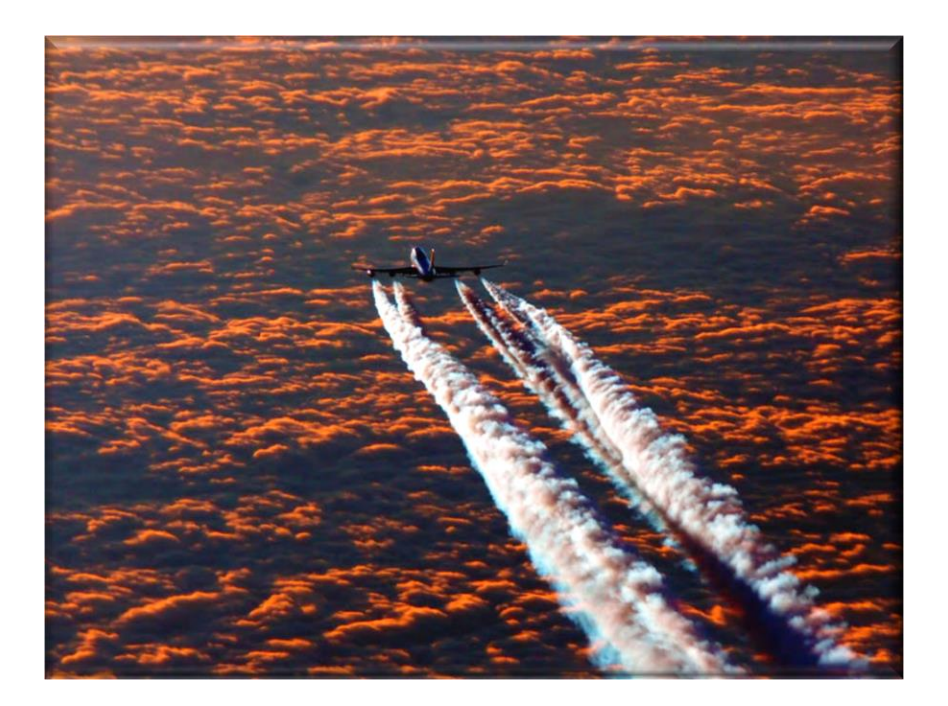

## **This tour will be open until at least 1 September 2019**